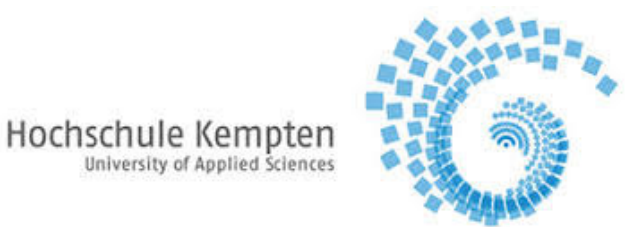

**Praktikum Grundlagen der Elektrotechnik 2 (GET2) Prof. Dr.-Ing. Dr. h.c. H. Biechl** 

# **Messungen mit dem Oszilloskop**

#### **Lernziel:**

Dieser Praktikumsversuch dient dazu, Messungen mit dem Oszilloskop durchzuführen. Dabei sollen vor allem der Funktionsgenerator, das Oszilloskop sowie das elektrische Verhalten von Diode, Widerstand, Spule, Kondensator und ihre Kombination näher betrachtet werden.

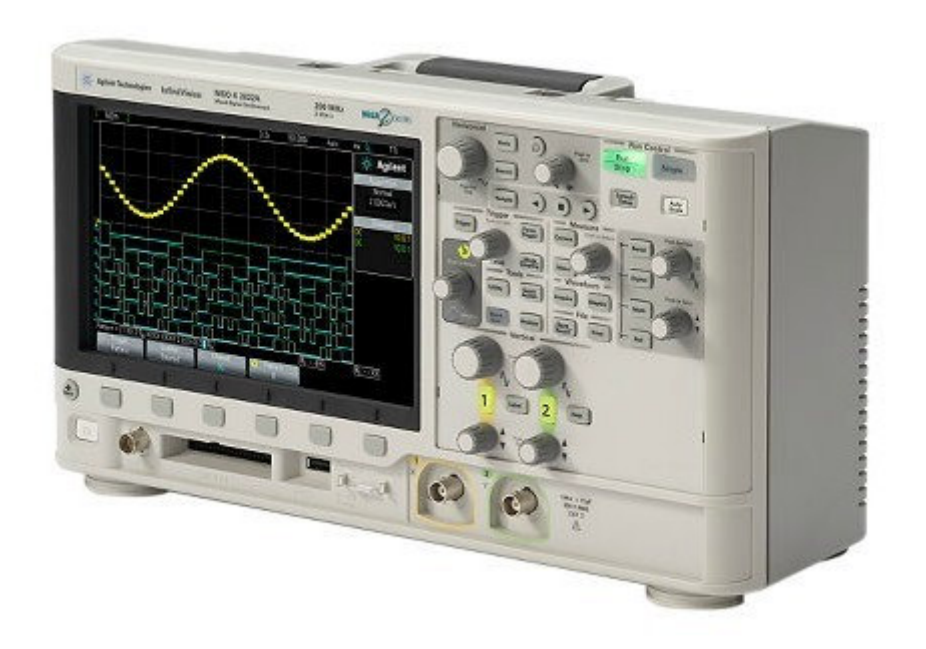

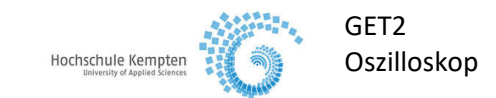

#### **Versuche:**

- **Einstellen und Messen verschiedener Wechselspannungen**
- **Untersuchung und Messen der Einweggleichrichterschaltung**
- **Frequenzgänge einer RC-Schaltung sowie einer RL-Schaltung**

Die mit Info gekennzeichneten Abschnitte beinhalten zusätzliche, über die Vorlesung hinausgehende Informationen.

#### **Stückliste:**

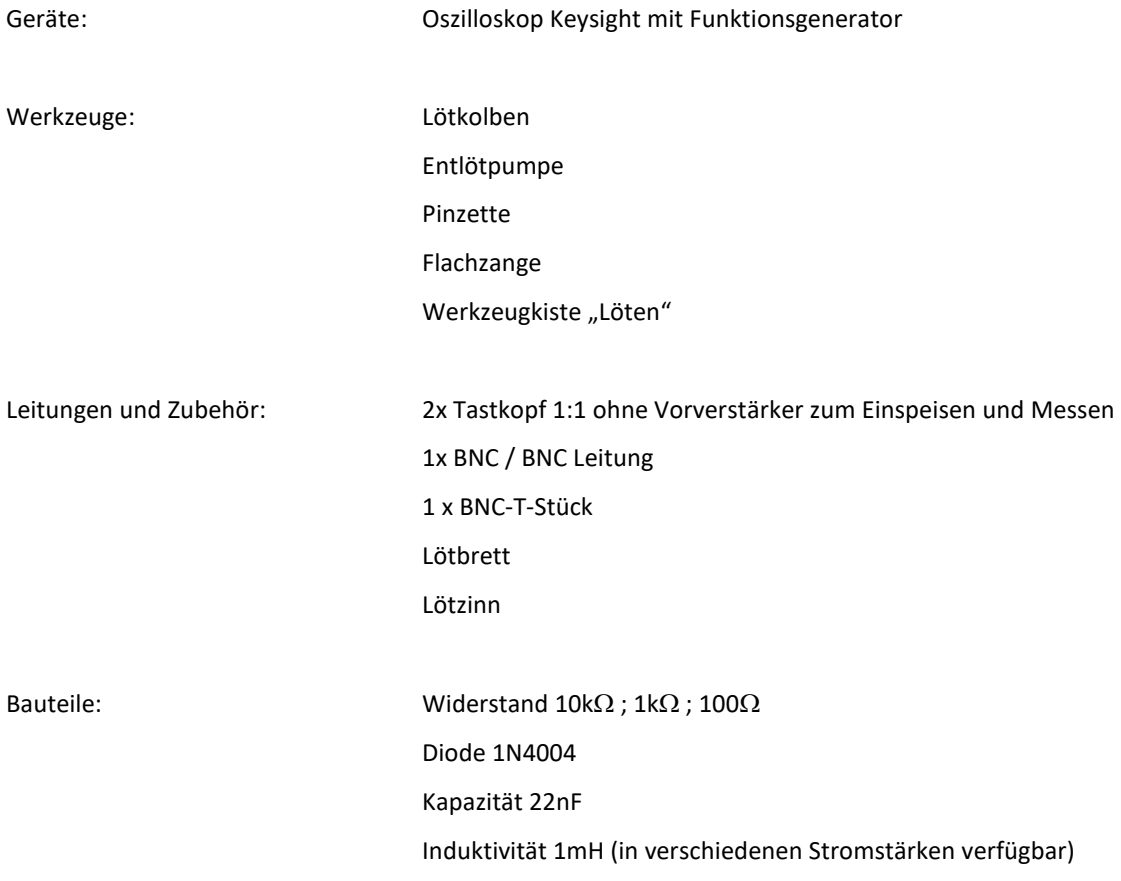

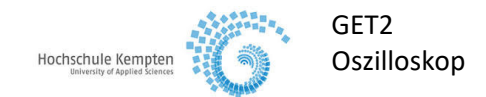

# **1. Versuchsvorbereitung**

- Nacharbeiten des Vorlesungsstoffes
- Durcharbeiten der Praktikumsunterlagen

# **2. Versuche**

#### *2.1 Einstellen von Wechselspannungen*

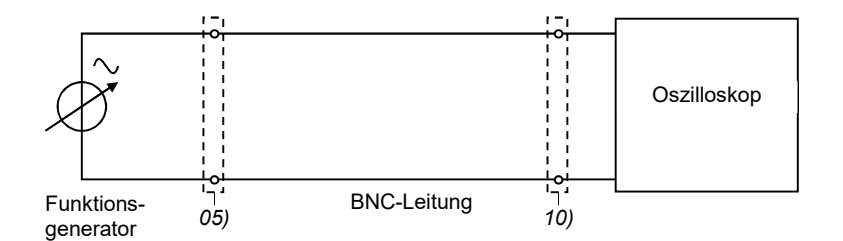

**Bild 2.1.** Aufbau der Schaltung

#### **2.1.1 Einstellungen am Funktionsgenerator**

*Die verschiedenen Einstellmöglichkeiten am Funktionsgenerator sind in Abschnitt 3 enthalten.* 

#### **2.1.2 Einstellungen am Oszilloskop**

#### *2.1.2.1 Triggerung: Die Triggerung ist bei SOURCE auf CH1 und bei MODE auf Auto einzustellen.*

*Die verschiedenen Einstellmöglichkeiten am Oszilloskop sind Abschnitt 3 zu entnehmen.* 

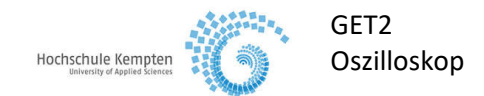

#### **2.1.3 Versuchsdurchführung**

Man stelle die folgenden Spannungsverläufe ein und gebe die jeweiligen Ablenkungskoeffizienten

(Kt für Zeitablenkung bzw. Ky für Spannungsablenkung) an:

Die Spannungsverläufe sind in Arbeitsblatt 01 einzutragen und die jeweiligen Ablenkungskoeffizienten anzugeben. Es sind immer zwei Perioden darzustellen.

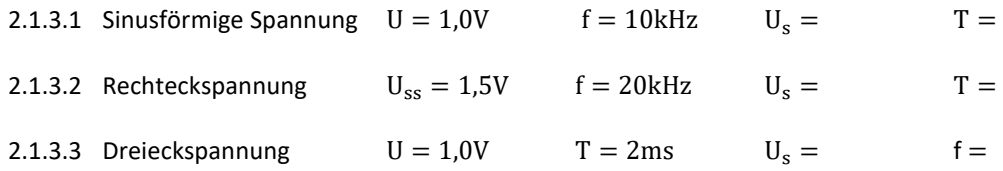

2.1.3.4 Man lasse sich von einem Kommilitonen eine Wechselspannung vorgeben und ermittle die Frequenz dieser Spannung.

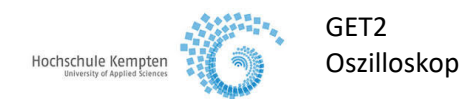

# **ARBEITSBLATT 01** Wechselspannungen einstellen Ablenkungskoeffizienten: Kt: \_\_\_\_\_\_\_\_\_ / DIV KY:\_\_\_\_\_\_\_\_\_\_VOLT / DIV Ablenkungskoeffizienten: Kt: \_\_\_\_\_\_\_\_\_ / DIV K<sub>Y</sub>: VOLT / DIV **Sinus-Spannung Rechteck-Spannung**

Ablenkungskoeffizienten:  $K_t: \begin{tabular}{c} \multicolumn{1}{c}{\textbf{\textcolor{blue}{\bf{1}}}}\\ \multicolumn{1}{c}{\textbf{\textcolor{blue}{\bf{1}}}}\\ \multicolumn{1}{c}{\textbf{\textcolor{blue}{\bf{2}}}}\\ \multicolumn{1}{c}{\textbf{\textcolor{blue}{\bf{2}}}}\\ \multicolumn{1}{c}{\textbf{\textcolor{blue}{\bf{2}}}}\\ \multicolumn{1}{c}{\textbf{\textcolor{blue}{\bf{2}}}}\\ \multicolumn{1}{c}{\textbf{\textcolor{blue}{\bf{2}}}}\\ \multicolumn{1}{c}{\textbf{\textcolor{blue}{\bf{2}}}}\\ \multicolumn{1}{c}{$ KY:\_\_\_\_\_\_\_\_\_\_VOLT / DIV **Dreieck-Spannung** 

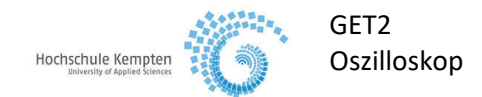

### *2.2 Einweg-Gleichrichter-Schaltung*

*Man baue mit Hilfe eines Lötbrettes die Einweg-Gleichrichter-Schaltung nach Bild 2.2 auf. Mit Kanal 1 wird die Eingangsspannung und mit Kanal 2 die Spannung über dem Lastwiderstand oszilloskopiert.* 

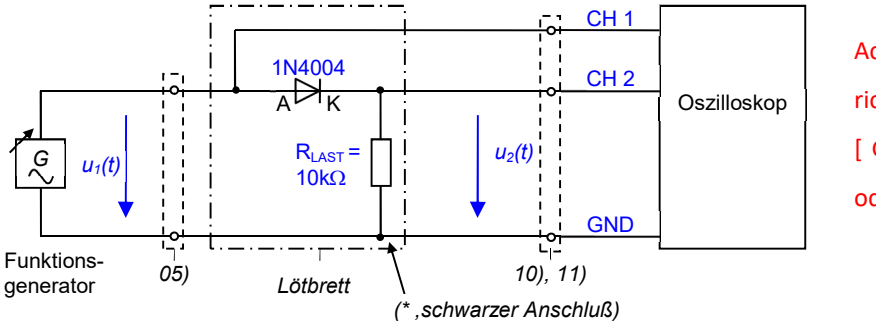

Achten Sie unbedingt auf richtige Anschlüsse! [ GND (\*) niemals mit CH1 oder CH2 verbinden ]

**Bild 2.2.** Einweg-Gleichrichter-Schaltung

**Info**: Kennzeichnung von Dioden:

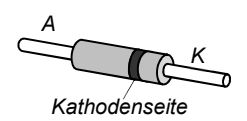

Bei der im Praktikum verwendeten Diode wird die Kathode durch einen Farbring gekennzeichnet.

Info: Strom-Spannungsverhalten von Dioden (genauere Informationen in den Vorlesungen "Werkstoffkunde" und "Elektronische Bauelemente"):

Die Strom-/ Spannungskennlinie der Diode ist stark nichtlinear; sie wird näherungsweise durch folgende analytische Funktionen beschrieben

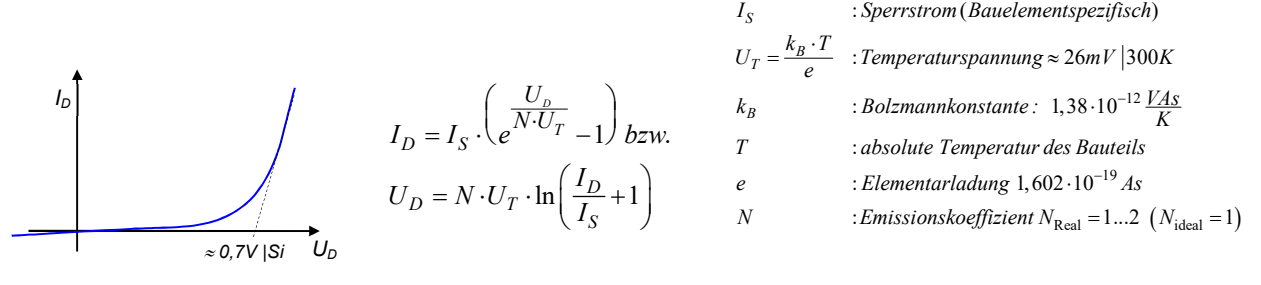

#### **2.2.1 Versuchsdurchführung**

- 2.2.1.1 Man oszilloskopiere für die Eingangsspannungen Sinus, Rechteck und Dreieck mit jeweils U<sub>SS</sub> = 5V und f =1kHz die Verläufe  $u_1(t)$  und  $u_2(t)$ .
- 2.2.1.2 Worin liegen die prinzipiellen Unterschiede zwischen Eingangs- und Ausgangsspannung?
- 2.2.1.3 Was fällt bei  $U_2$  (max. Spannung am Lastwiderstand) in Vergleich zu  $U_1$  (max. Eingangsspannung) auf? Wodurch lässt sich dies erklären?

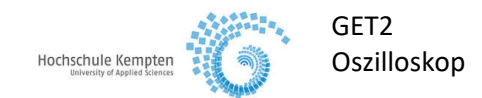

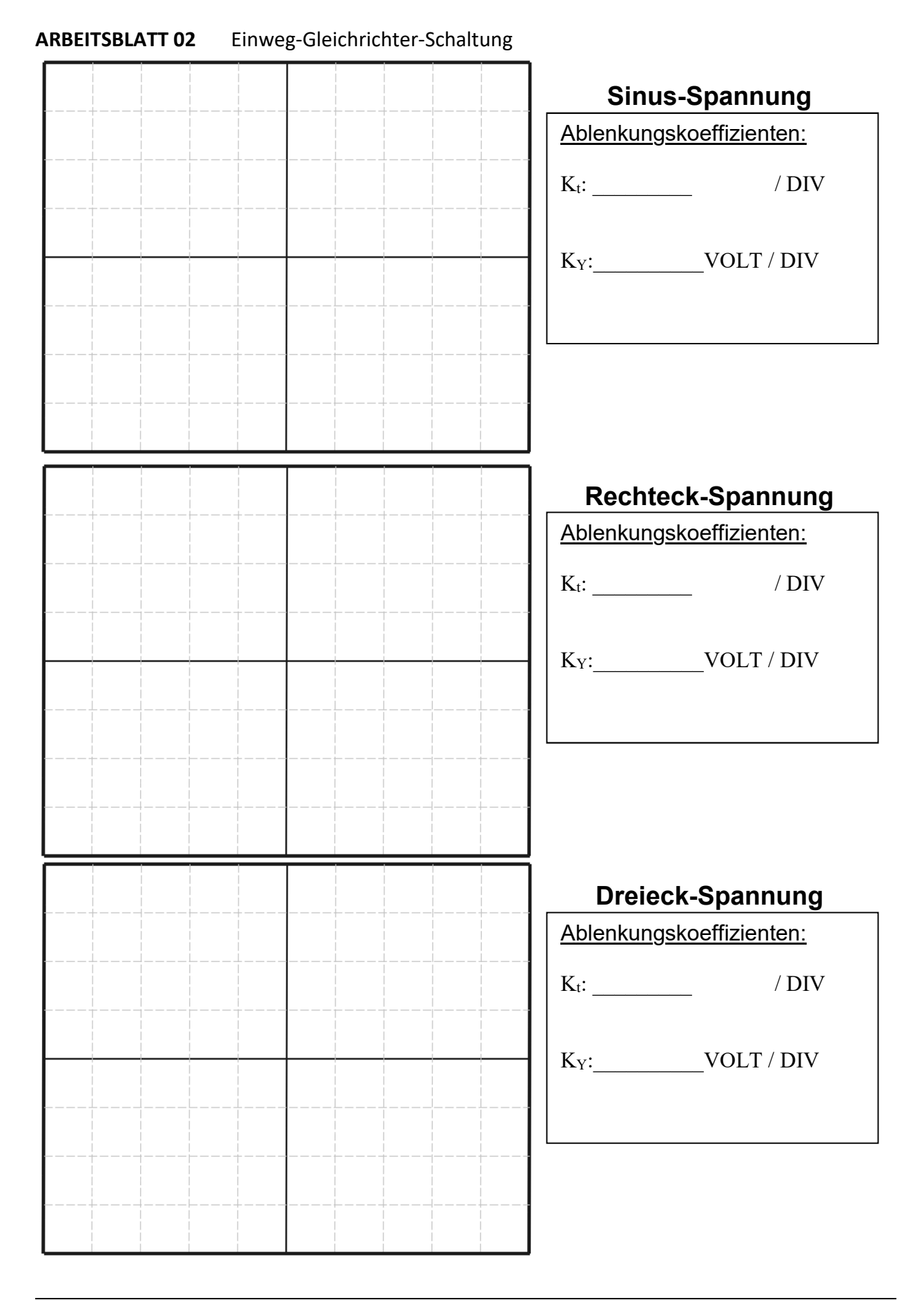

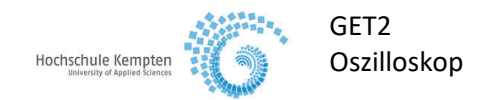

## *2.3 RC-Tiefpass*

Es ist die Schaltung nach Bild 2.3, bestehend aus Widerstand und Kondensator, aufzubauen. Für die Eingangsspannung, die auf Kanal 1 gelegt wird, ist u<sub>1</sub>(t)=2,5V· sin(2 $\pi f$ · t) zu wählen. Die Ausgangsspannung u<sub>2</sub>(t) wird auf Kanal 2 geführt.

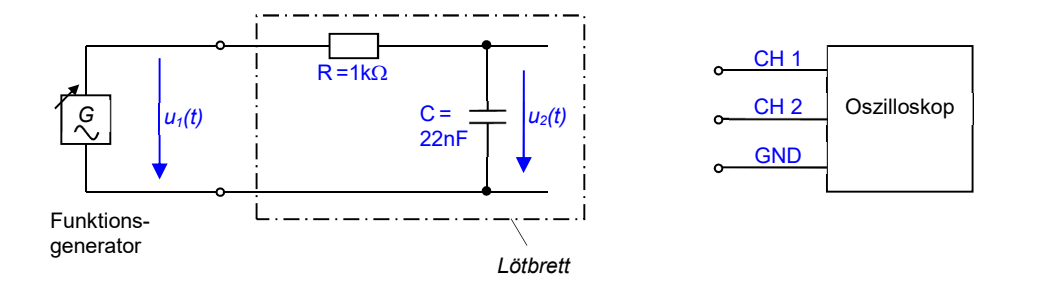

**Bild 2.3.** RC-Tiefpass

#### **2.3.1 Amplituden- und Phasengang**

Der Amplituden- bzw. Phasengang des Spannungsverhältnisses des RC-Tiefpasses kann wie folgt berechnet werden:

**Amplitudengang**  $U_2$  $\frac{U_2}{U_1} = \frac{1}{\sqrt{1 + (2\pi)}}$  $\sqrt{1+(2\pi f\cdot R\cdot C)^2}$ Phasengang  $\Delta \varphi(f) = -\arctan(2\pi f \cdot R \cdot C)$ 

#### **2.3.2 Versuchsvorbereitung**

- 2.3.2.1 Tragen Sie in die Diagramme 04, 05 jeweils die Grenzfrequenz  $f_g = \frac{1}{2\pi l}$  $\frac{1}{2\pi RC}$  ein.
- 2.3.2.2 Berechnen Sie analytisch die Kurvenverläufe vu(f) und  $\Delta \varphi$ (f) und tragen Sie diese in die Arbeitsblätter 04 / 05 ein.

#### **2.3.3 Versuchsdurchführung**

- 2.3.3.1 Bestimmen Sie mit Hilfe des Oszilloskops für sinnvolle Frequenzen Werte für v<sub>u</sub>(f) und  $\Delta\varphi(f)$ . Verwenden Sie hierzu das Arbeitsblatt 03. Tragen Sie anschließend die Kurvenverläufe in die Arbeitsblätter 04 und 05 ein.
- 2.3.3.2 Sind Abweichungen von der errechneten Kurve vorhanden und wie können diese erklärt werden?

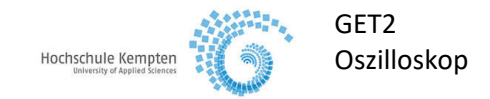

#### **ARBEITSBLATT 03** Messwerttabelle RC-Tiefpass

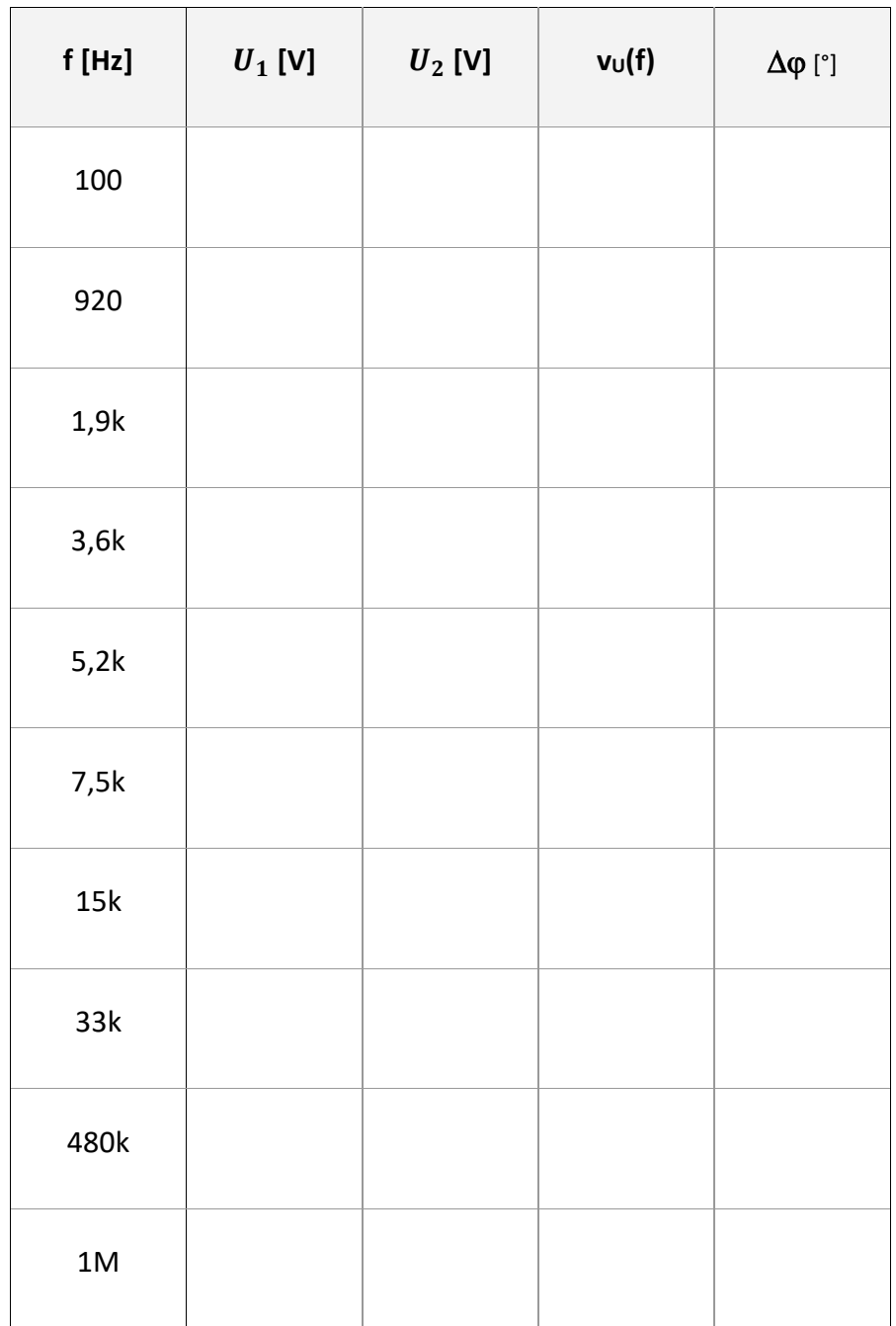

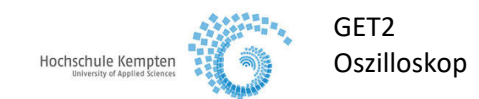

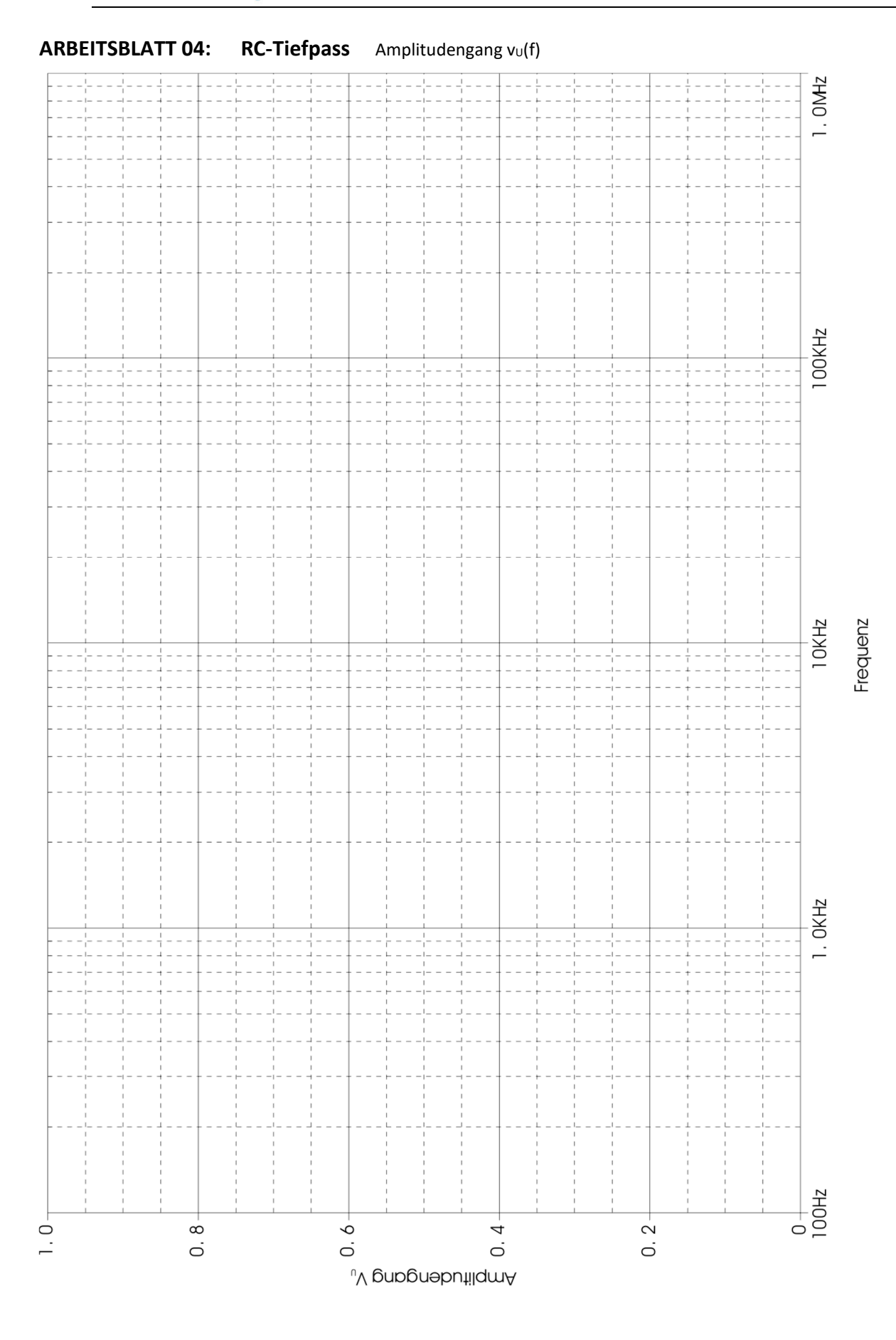

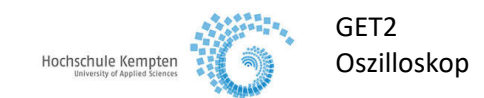

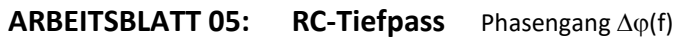

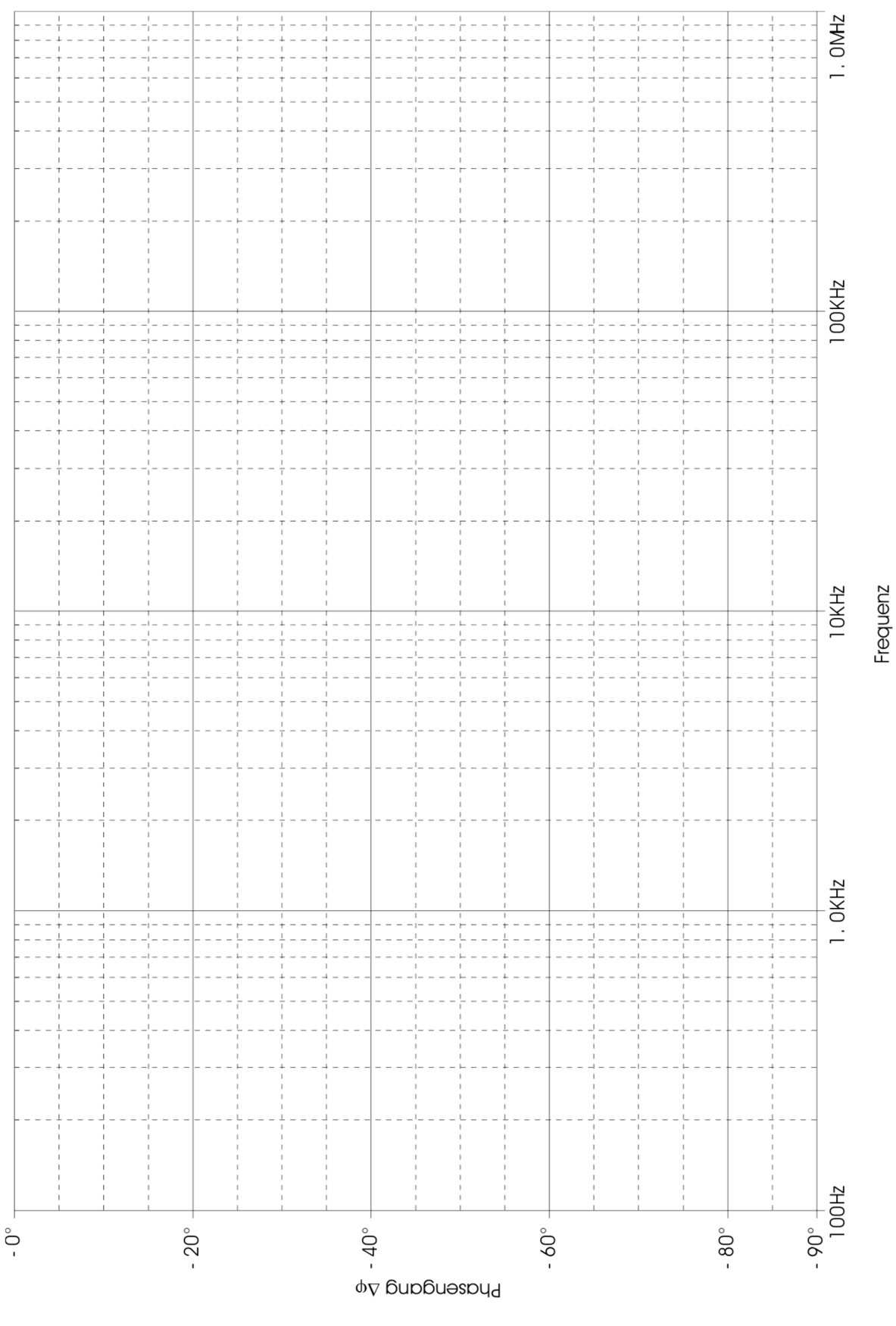

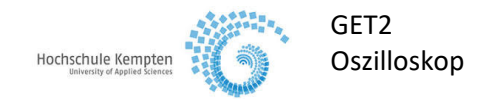

#### *2.4 Versuch 4: RL-Hochpass*

Es ist die Schaltung nach Bild 2.4.1, bestehend aus Widerstand und Induktivität, aufzubauen.

Für die Eingangsspannung, die auf Kanal 1 gelegt wird, ist u<sub>1</sub>(t)=2,5V· sin(2 $\pi f$ · t) zu wählen. Die Ausgangsspannung  $u_2(t)$  wird auf Kanal 2 geführt.

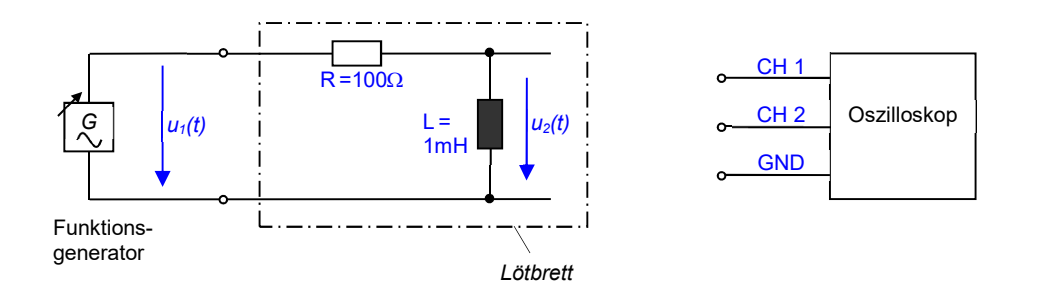

**Bild 2.4.** RL-Hochpass

#### **2.4.1 Amplituden- und Phasengang**

Der Amplituden- bzw. Phasengang des RL-Tiefpasses kann wie folgt berechnet werden:

Amplitudengang  $v$ 

$$
\nu_U(f) = \frac{1}{\sqrt{1 + \left(\frac{R}{2\pi f \cdot L}\right)^2}}
$$

Phasengang 
$$
\Delta \varphi(f) = -\arctan(\frac{R}{2\pi f \cdot L})
$$

#### **2.4.2 Versuchsdurchführung**

2.4.2.1 Tragen Sie in die Diagramme 07, 08 jeweils die Grenzfrequenz  $f_g = \frac{R}{2\pi}$  $\frac{R}{2\pi^2}$  ein.

2.4.2.2 Berechnen Sie analytisch die Kurvenverläufe v<sub>u</sub>(f) und  $\Delta \varphi$ (f) und tragen Sie diese in die Arbeitsblätter 07 / 08 ein.

#### **2.4.3 Versuchsdurchführung**

2.4.3.1 Bestimmen Sie mit Hilfe des Oszilloskops für sinnvolle Frequenzen Werte für vu(f) und  $\Delta\varphi(f)$ . Verwenden Sie hierzu das Arbeitsblatt 06. Tragen Sie anschließend die Kurvenverläufe in die Arbeitsblätter 07 und 08 ein.

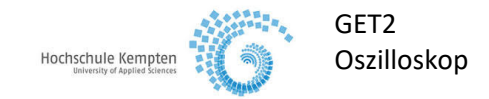

#### **ARBEITSBLATT 06** Messwerttabelle RL-Hochpass

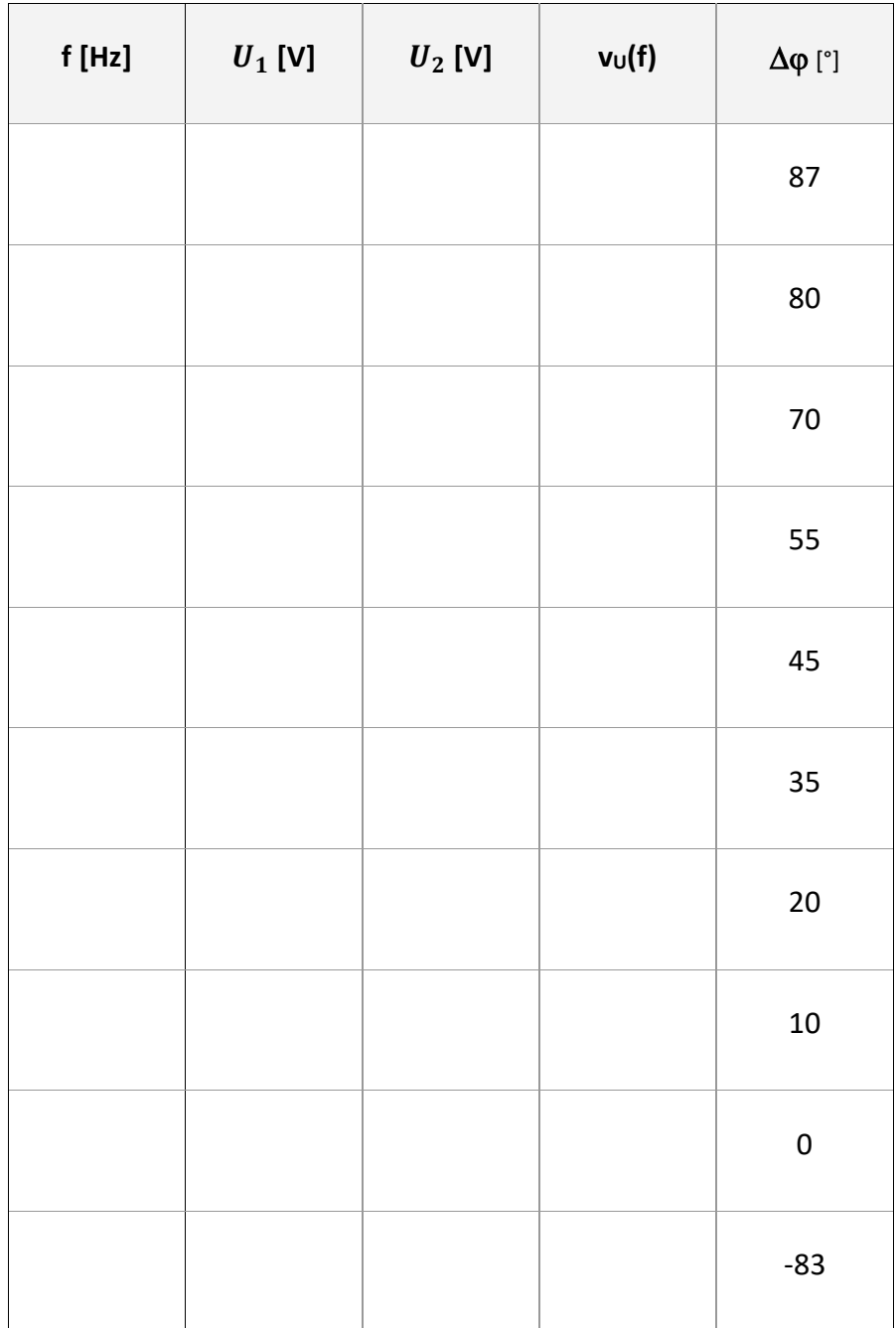

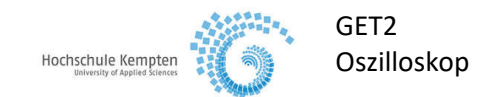

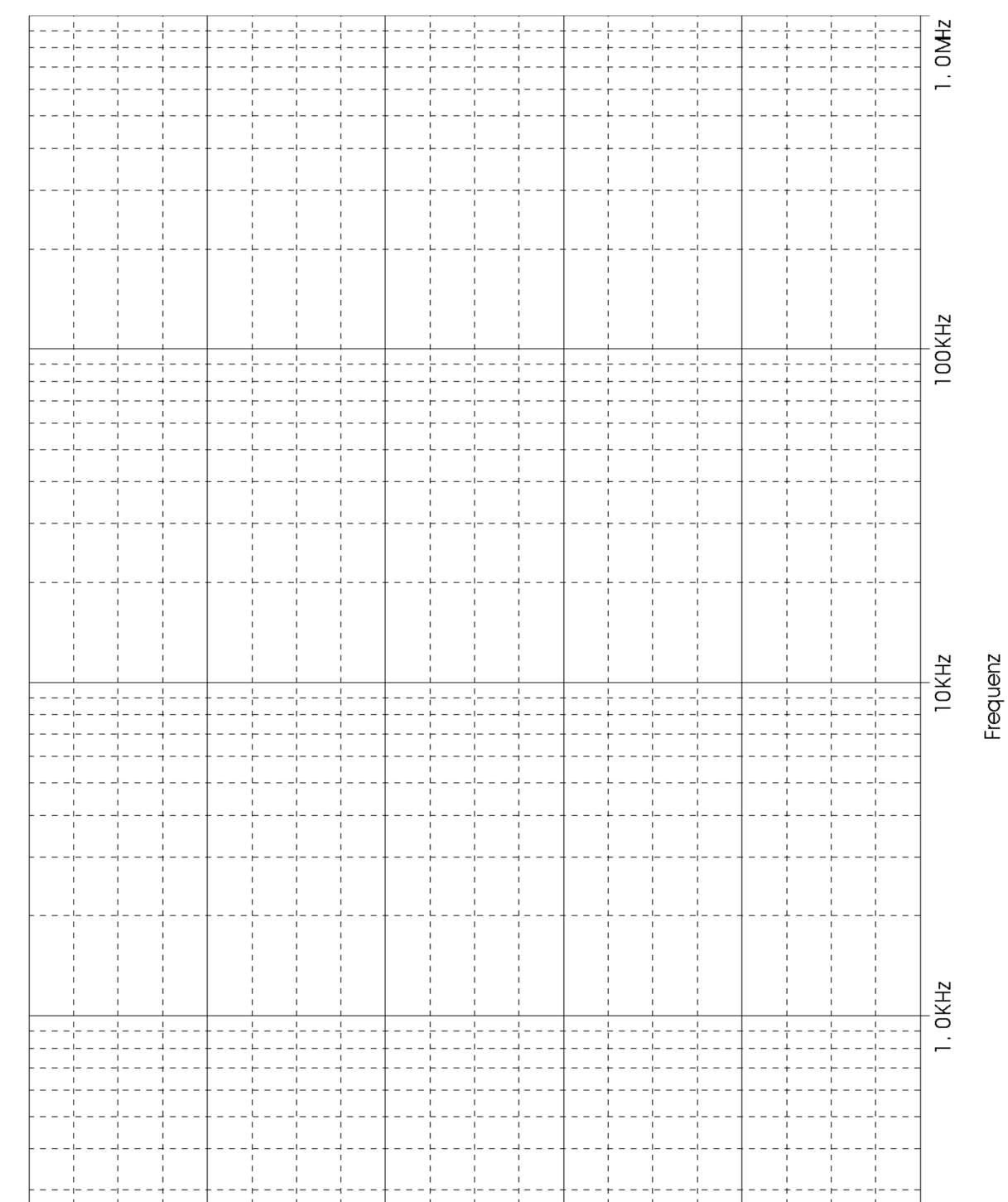

#### ARBEITSBLATT 07: RL-Hochpass Amplitudengang vu(f) des Spannungsverhältnisses

 $\dot{\infty}$ 

 $\overline{a}$ 

 $\ddot{\circ}$ 

 $\overline{\circ}$ 

"<sub>A</sub> bubbuaphiliqmA

 $\overline{1}$ .  $\overline{0}$ .

 $\overline{4}$ 

 $\dot{\circ}$ 

 $\begin{array}{c}\n\downarrow \\
\downarrow \\
\downarrow \\
\downarrow\n\end{array}$ 

 $\overline{a}$ 

 $\overline{O}$ 

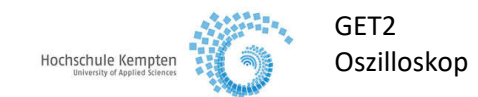

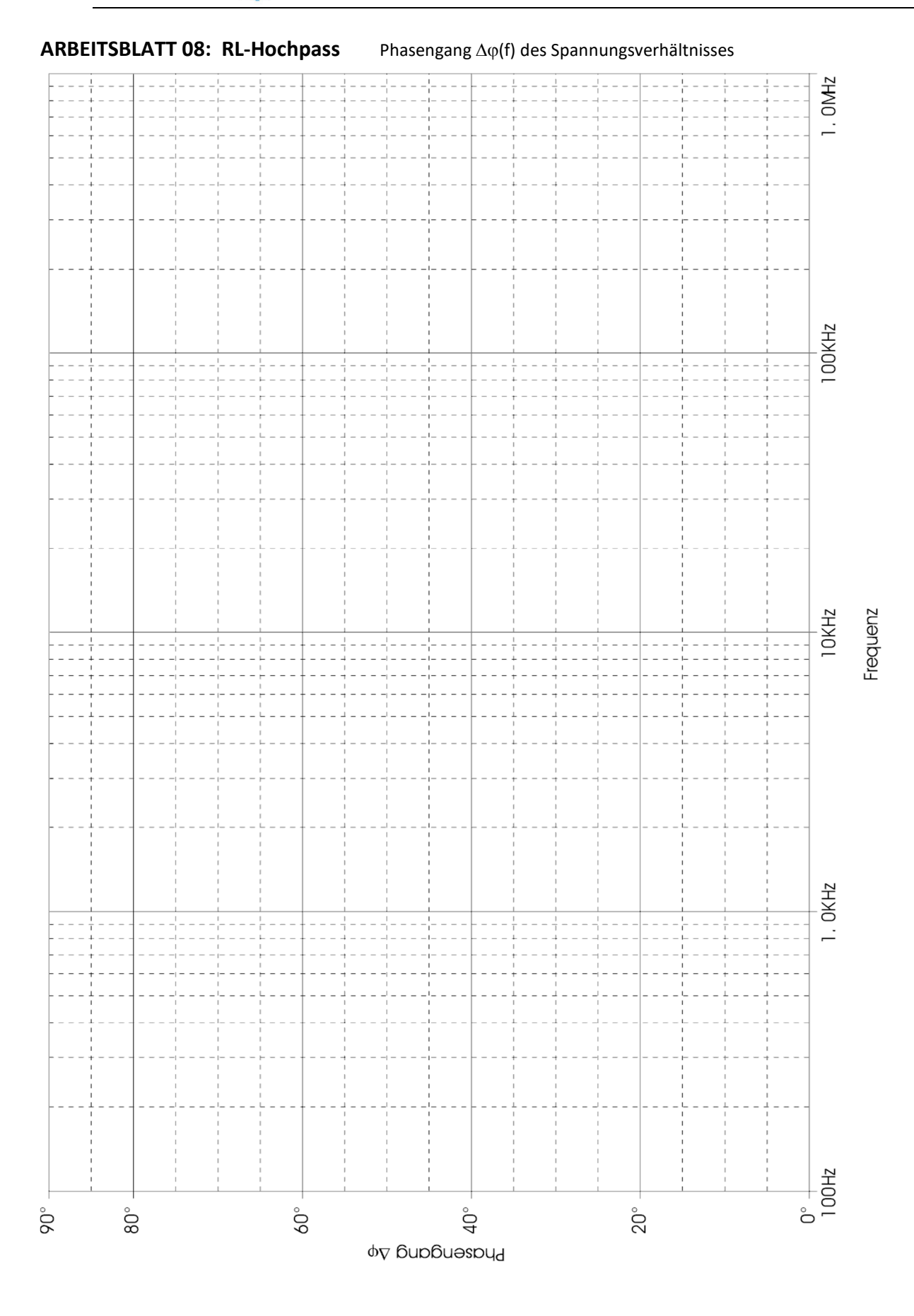

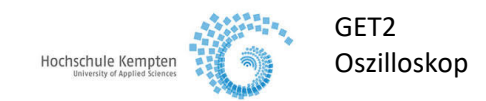

# **3. Anhang**

**Die Bedienungsanleitung und ein Lehrvideo finden Sie auf der Website der Hochschule!**